## **Creating Teams**

Teams are a great way to group users meaningfully for Managers and Supervisors to oversee and monitor groups of Agents.

To create a Team:

- 1. Using the Flow domain provided, access the interface with manager credentials.
- 2. Click **Setup** in the left-hand menu to expand the section.
- 3. Click Teams.
- Click +New located at the bottom left of the skills list.
  Enter the name of the Team in the **Description** text box.

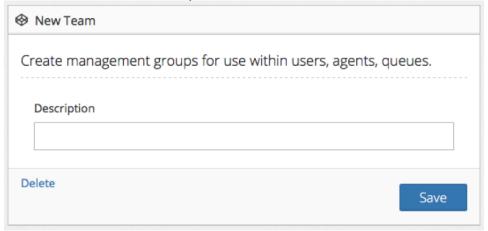

6. Click the Save button.

## Related articles

- Adding Agents
- Creating a Queue
- Setting up Phone Numbers
- Adding Users
- Adding Skills